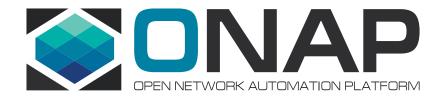

# Integration & Testing for Amsterdam Status and Needs

Helen Chen, PTL of Integration Project / Principal Architect @Huawei Eric Debeau, Global Orange ONAP Coordinator @Orange September 26, 2017

\* Marco Platania, Chengli Wang, Yang Xu, Kang Xi, Stephen Gooch

- Integration Testing and Status
  - Unit Testing (UT)
  - Continuous System Integration Testing (CSIT)
  - Integration Lab Testing
    - How do we track the test issues
    - The Latest Status
    - How to Use Integration Lab for Pair / Integration Testing Proposal
  - End to End lab deployment status overview
    - vCPE
    - Volte
- Integration Testing Practice and Results from Orange Open Lab
- Integration Deployment with Heat Template
  - Assets Requirement and Deployment topology,
  - A Quick Overview of How to Use Heat Template to Deploy ONAP in Integration Lab
- Needs

#### **ONAP Testing Strategy**

#### ONAP 4-Levels CI / CD Architecture

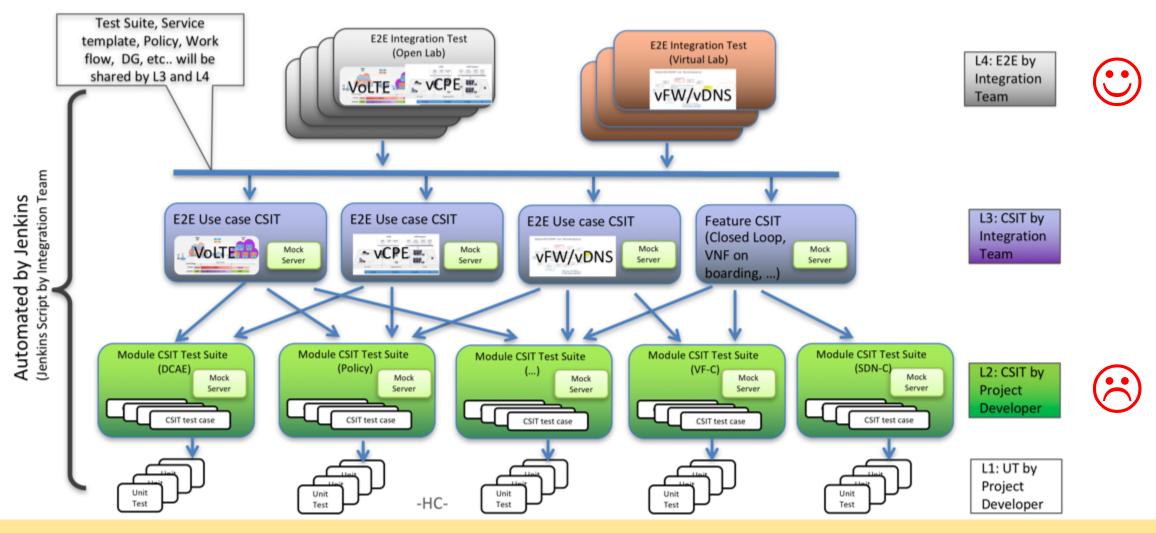

Our goal is to automate all the testing to achieve continuous release

- Integration Testing and Status
  - Unit Testing (UT)
  - Continuous System Integration Testing (CSIT)
  - Integration Lab Testing
    - How do we track the test issues
    - The Latest Status
    - How to Use Integration Lab for Pair / Integration Testing Proposal
  - End to End lab deployment status overview
    - vCPE
    - Volte
- Integration Testing Practice and Results from Orange Open Lab
- Integration Deployment with Heat Template
  - Assets Requirement and Deployment topology,
  - A Quick Overview of How to Use Heat Template to Deploy ONAP in Integration Lab
- Needs

# Unit Testing Update (as of 6:50 AM, 9/24/2017, PDT)

#### The following data is reported by Sonar:

- Unit Tests: **8,043**,
- Average code coverage: 35.12%
  - Our actually unit tests and coverage is higher than this:
    - It only includes Java code, Python uses different
    - We hasn't require UT for Javascript

SDN-C Core, DMaaP/datarouter no report in Sonar

For details: https://sonar.onap.org/

#### **Unit Test Tool**

#### https://sonar.onap.org/

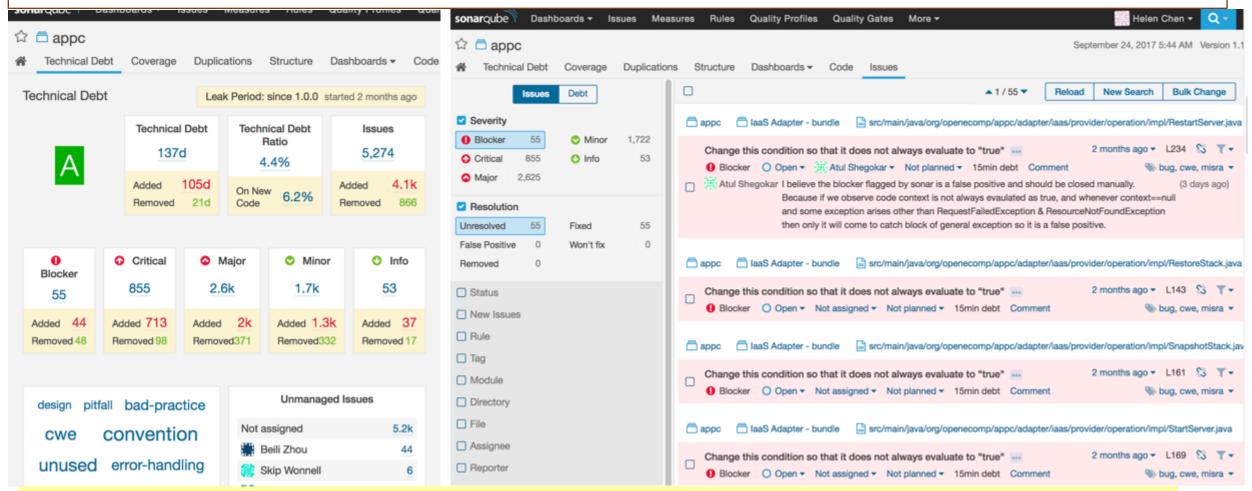

Suggest to clear out at least those blocker issues at Beijing Release

- Integration Testing and Status
  - Unit Testing (UT)
  - Continuous System Integration Testing (CSIT)
  - Integration Lab Testing
    - How do we track the test issues
    - The Latest Status
    - How to Use Integration Lab for Pair / Integration Testing Proposal
  - End to End lab deployment status overview
    - vCPE
    - Volte
- Integration Testing Practice and Results from Orange Open Lab
- Integration Deployment with Heat Template
  - Assets Requirement and Deployment topology,
  - A Quick Overview of How to Use Heat Template to Deploy ONAP in Integration Lab
- Needs

#### CSIT Env Setup in ONAP Amsterdam Release

- CSIT: testing a specific feature or functionality comprehensively to capture integration issues inside your project
- Test Suites written using Robot Framework
- Microservices run via docker
- Mock southbound services
  - e.g. mock VIMs or SDN controllers
- Robot test suites executed via Jenkins
  - Can also be run manually in developer's environment
- ONAP CSIT is tracked at: <u>https://jenkins.onap.org/view/CSIT/</u>

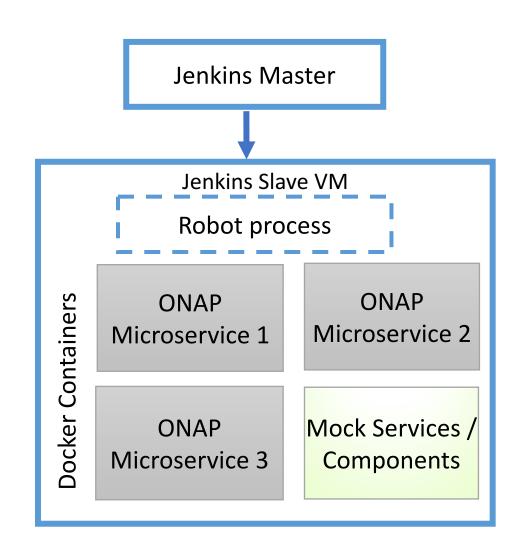

#### ONAP CSIT Inside Projects (as of 7:10 AM, 9/24/2017, PDT)

Details: <a href="https://jenkins.onap.org/view/CSIT/">https://jenkins.onap.org/view/CSIT/</a>

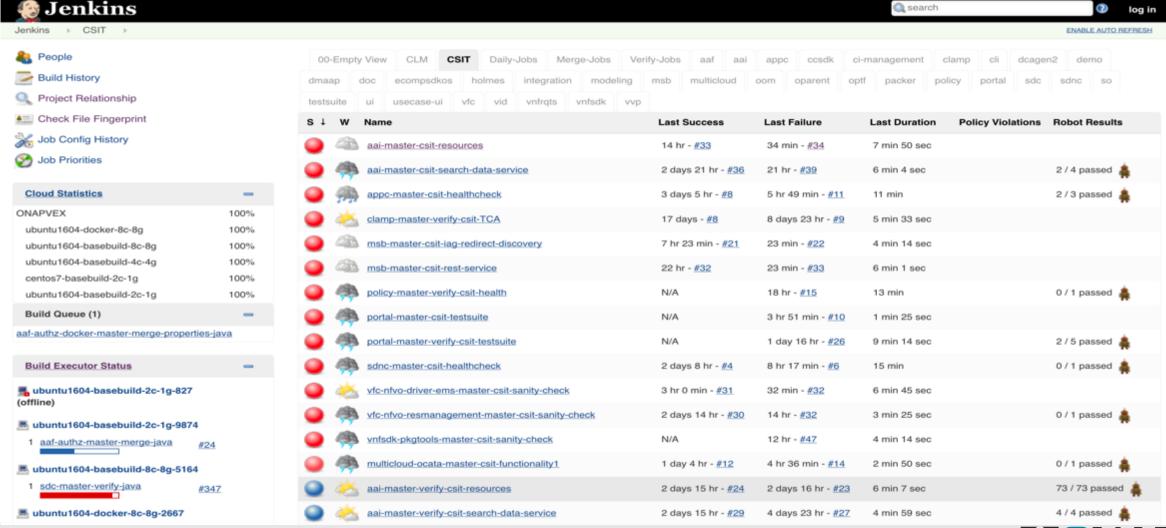

# ONAP CSIT Inside Projects Status Summary (as of 7:10 AM, 9/24/2017, PDT)

- Our goal is: M2: env setup; M3: 50%; M4: 100%
- Status:
  - Implemented CSIT infrastructure with Robot and Docker
  - How to create CSIT Tutorial
    - Wiki page: <a href="https://wiki.onap.org/display/DW/Creating+a+CSIT+Test">https://wiki.onap.org/display/DW/Creating+a+CSIT+Test</a>
    - Video: https://wiki.onap.org/display/DW/Creating+a+CSIT+Test?preview=/8232252/11928547/How%20to%20creating%20CSIT.mp4
  - We currently have 65 CSIT test suites, including 308 CSIT test cases

| 1. A&AI   | 9. Multicloud | CCSDK (Dan Timoney         |
|-----------|---------------|----------------------------|
| 2. APPC   | 10. Policy    | DCAE (Lusheng Ji)          |
| 3. CLAMP  | 11. Portal    | <b>Modeling (Hui Deng)</b> |
| 4. CLI    | 12.SDNC       | UUI (Tao Shen)             |
| 5. DMaaP  | 13.SO         | SDC (Michael Lando)        |
| 6. Holmes | 14.VFC        | VID (Amichai Hemli)        |
|           |               |                            |

15. VNFSDK

Not all projects have CSIT env setup yet!

7. Integration

8. MSB

- Integration Testing and Status
  - Unit Testing (UT)
  - Continuous System Integration Testing (CSIT)
  - Integration Lab Testing
    - How do we track the test issues
    - The Latest Status
    - How to Use Integration Lab for Pair / Integration Testing Proposal
  - End to End lab deployment status overview
    - vCPE
    - Volte
- Integration Testing Practice and Results from Orange Open Lab
- Integration Deployment with Heat Template
  - Assets Requirement and Deployment topology,
  - A Quick Overview of How to Use Heat Template to Deploy ONAP in Integration Lab
- Needs

#### Integration Test Tracking

#### https://wiki.onap.org/display/DW/Integration+Project

- Integration Test
  - ONAP Platform Test
    - Integration Test Blocking Issues
    - ONAP master branch Stabilization
  - vCPE Design and Test Cases
  - vCPE Integration Test Case
  - VoLTE Integration Test Cases (draft version)
  - VoLTE Use Case Development Tasks

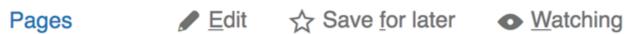

/... / Integration Test

#### **ONAP Platform Test**

Created by Helen Chen, last modified just a moment ago

**Integration Test Blocking Issues** 

**ONAP** master branch Stabilization

الله Like Be the first to like this

#### Integration Test Blocking Issues

https://wiki.onap.org/display/DW/Integration+Test+Blocking+Issues

#### Integration Test Blocking Issues

Created by Helen Chen, last modified by Yang Xu on Sep 18, 2017

| Key         | Summary                                                        | T | Created      | Updated      | Due | Assignee          | Reporter              | P |
|-------------|----------------------------------------------------------------|---|--------------|--------------|-----|-------------------|-----------------------|---|
| DCAEGEN2-69 | DCAE initialisation failure                                    |   | Jul 18, 2017 | Sep 20, 2017 |     | Lusheng Ji        | Kanagaraj<br>Manickam | • |
| INT-203     | SDNC Failed Robot<br>Health Check                              |   | Sep 16, 2017 | Sep 18, 2017 |     | Marco<br>Platania | Yang Xu               | • |
| INT-204     | APPC Failed Robot<br>Health Check                              |   | Sep 16, 2017 | Sep 18, 2017 |     | Marco<br>Platania | Yang Xu               | • |
| SO-123      | Bad request response<br>from SDNC during VF<br>module creation | 0 | Sep 12, 2017 | Sep 18, 2017 |     | Rob<br>Daugherty  | Parvez<br>Shaik       | 1 |
| SDNC-77     | VF_MODULE_MODEL table is not present in SDNC database.         |   | Sep 09, 2017 | Sep 18, 2017 |     | Dan<br>Timoney    | Parvez<br>Shaik       | • |

5 issues SRefresh

How to report integration blocking issues: Open a jira ticket?

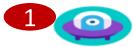

Service Orchestrator / SO-123

Bad request response from SDNC during VF module creation

Status:

#### **Details**

Sprint:

Type:
Priority:
Affects Version/s:
Labels:

□ Bug↑ HighestAmsterdam ReleaseIntegration

MSO Sprint 3

Resolution: Fix Version/s: Unresolved
Amsterdam Release

### Integration Testing @ Integration Lab (as of 2:00PM, 9/22/2017 PDT

At the moment, ONAP code is not stable: we are unable to run ANY End to End use cases, such as vFW / vDNS

What we have tested with master branch so far?

- Both vFW and vLB installed and executed correctly by themselves without ONAP
- Installed ONAP1.1 in developer lab (Windriver Lab), 4 VMs (DCAE, APPC, SDNC, and SO) right now fail Robot health check.
  - DCAE: Keystone V2 API (O1: Turn on V2 in Integration Lab; O2: leverage Multivim API)

| Key         | Summary                                                  | Т | Created      | Updated      | Due | Assignee          | Reporter              | P |
|-------------|----------------------------------------------------------|---|--------------|--------------|-----|-------------------|-----------------------|---|
| DCAEGEN2-69 | DCAE initialisation failure                              |   | Jul 18, 2017 | Sep 20, 2017 |     | Lusheng Ji        | Kanagaraj<br>Manickam | 1 |
| INT-203     | SDNC Failed Robot<br>Health Check                        |   | Sep 16, 2017 | Sep 18, 2017 |     | Marco<br>Platania | Yang Xu               | 1 |
| INT-204     | APPC Failed Robot<br>Health Check                        |   | Sep 16, 2017 | Sep 18, 2017 |     | Marco<br>Platania | Yang Xu               | 1 |
| SO-123      | Bad request response from SDNC during VF module creation |   | Sep 12, 2017 | Sep 18, 2017 |     | Rob<br>Daugherty  | Parvez<br>Shaik       | 1 |
| SDNC-77     | VF_MODULE_MODEL table is not present in SDNC database.   |   | Sep 09, 2017 | Sep 18, 2017 |     | Dan<br>Timoney    | Parvez<br>Shaik       | 1 |

#### Integration Testing Plan

- For Integration team,
  - We'll do more testing on Integration Lab with a goal of weekly update with the latest ONAP build before RC0,
  - After RC0, we'll do daily update
- The testing results will be published at:
  - https://wiki.onap.org/display/DW/ONAP+master+branch+Stabilization

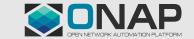

### Pair / Integration Testing Suggestion in Integration Lab

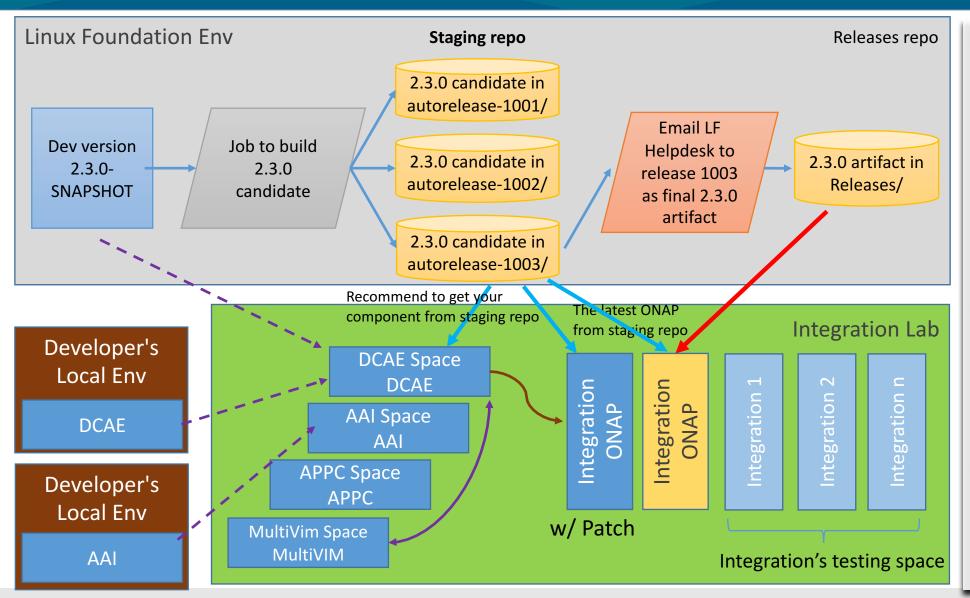

- Keep two instances of the whole ONAP for integration testing
  - One each project could patch it, one is not
  - Integration Testing will take from staging repo, update daily
- Pairing testing could get from either staging or snapshot or local build; staging is recommended
- Recommend to always commit your code into git first and then testing

# Integration Lab Usage Status (as of 9/22/2017 PDT)

- We currently have registered 85 users, 27 of which have logged on.
- Of the 27 users we are averaging 8 concurrent users.
- A & AI, APPC, DCAE, OOM, VIM, and Integration projects are currently active.

- Resource used:
  - Local Storage: using 1.6TB of 48.9TB.
  - Memory: using 424GB of 2.8TB
  - CPU: using 7 physical of 600 (or ~112 logical vCPUs because the flavors or not dedicated)

- Integration Testing and Status
  - Unit Testing (UT)
  - Continuous System Integration Testing (CSIT)
  - Integration Lab Testing
    - How do we track the test issues
    - The Latest Status
    - How to Use Integration Lab for Pair / Integration Testing Proposal
  - End to End lab deployment status overview
    - vCPE
    - Volte
- Integration Testing Practice and Results from Orange Open Lab
- Integration Deployment with Heat Template
  - Assets Requirement and Deployment topology,
  - A Quick Overview of How to Use Heat Template to Deploy ONAP in Integration Lab
- Needs

#### vCPE Use Case Deployment @ Intel / Windriver Lab Update

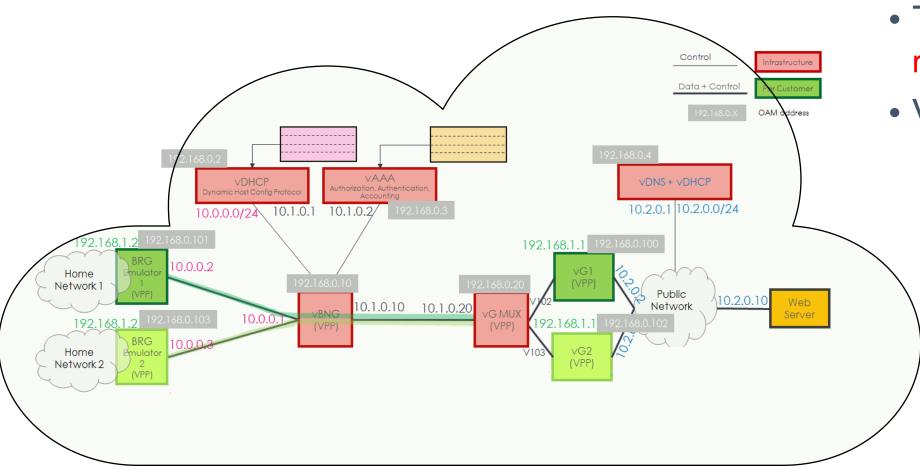

- The hardware is ready.
- VNFs
  - vDHCP, vAAA,vDNS are ready
  - The VPPs based VNFs are ready
  - End to end testing and integration without ONAP has done (not at this env).

Please attend "Residential vCPE Use Case Deep Dive" session for more details (by Yoav Kluger & Kang Xi)

#### vCPE Test Cases Draft

| Category                             | Test Cases                                                                                                    |
|--------------------------------------|----------------------------------------------------------------------------------------------------|
| External System Registration         | T101: WindRiver OpenStack VIM Registration                                                                                                    |
| VNF Onboarding and Service Creation  | T201: Onboard vDHCP, vAAA, vDNS, WebServer, vBRG, vBNG, vGMux, vG<br>T202: vCPE Service Creation<br>T203: Closed Loop Configuration<br>T204: Closed Loop Deployment |
| Service Instantiation and Monitoring | T301: vCPE Infrastructure Service Instantiation T302: vCPE Customer Service Instantiation                                                                           |
| Closed Loop                          | T401: vCPE Auto-healing                                                                                                    |
| Service Termination                  | T501: vCPE Service Termination                                                                                                    |

• Please give feedback: <a href="https://wiki.onap.org/display/DW/vCPE+Integration+Test+Case">https://wiki.onap.org/display/DW/vCPE+Integration+Test+Case</a>

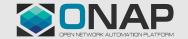

#### ONAP Related vCPE Use Case

#### Projects Used by vCPE Use Case

• SDC

VNF SDK

SO

CLAMP

AAI

MultiVIM

Policy

DMaaP

• SDNC

Integration

- DCAE
- APPC

|          | Other Asse                                                   | ets | for vC      | <u>PE</u>             |
|----------|--------------------------------------------------------------|-----|-------------|-----------------------|
| INT-5    | NF packaging & certification                                 |     | IN PROGRESS | Marco Platania        |
| INT-6    | NPP-based VNF development                                    |     | IN PROGRESS | Danny Zhou            |
| INT-8    | 1 VNF onboarding                                             |     | IN PROGRESS | Marco Platania        |
| INT-8    | A&Al data model                                              |     | DONE        | Helen Chen            |
| INT-8    | Closed loop design                                           |     | TO DO       | Ron Shacham           |
| INT-8    | 7 Test of generic service level and resource level workflows |     | TO DO       | Kang Xi               |
| INT-8    | B SDNC artifacts                                             |     | TO DO       | Dan Timoney           |
| INT-8    | APPC artifacts                                               |     | IN PROGRESS | Kang Xi               |
| INT-9    | Data analytics application                                   |     | TO DO       | Alexei Nekrassov      |
| INT-9    | DCAE Collector                                               |     | IN PROGRESS | Vijay Venkatesh Kumar |
| O INT-92 | Robot design                                                 |     | DONE        | Kang Xi               |
| INT-9    | NNF TOSCA template development                               |     | TO DO       | DeWayne Filppi        |
| INT-12   | 23 vCPE Test Case creation                                   | A   | DONE        | Kang Xi               |
| INT-12   | 26 Infrastructure Service template creation                  |     | DONE        | Marco Platania        |
| INT-12   | 27 Customer Service template creation                        |     | DONE        | Marco Platania        |
| O INT-1  | Design and test of custom workflows                          |     | DONE        | Kang Xi               |
| INT-2    | 15 SNIRO Emulator                                            |     | IN PROGRESS | Geora Barsky          |

- All development tasks are on track to meet M4
- More details: https://wiki.onap.org/display/DW/vCPE+Design+and+Test+Cases

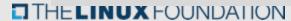

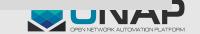

- Integration Testing and Status
  - Unit Testing (UT)
  - Continuous System Integration Testing (CSIT)
  - Integration Lab Testing
    - How do we track the test issues
    - The Latest Status
    - How to Use Integration Lab for Pair / Integration Testing Proposal
  - End to End lab deployment status overview
    - vCPE
    - VolTE
- Integration Testing Practice and Results from Orange Open Lab
- Integration Deployment with Heat Template
  - Assets Requirement and Deployment topology,
  - A Quick Overview of How to Use Heat Template to Deploy ONAP in Integration Lab
- Needs

### VoLTE Use Case Deployment @ CMCC Lab Update

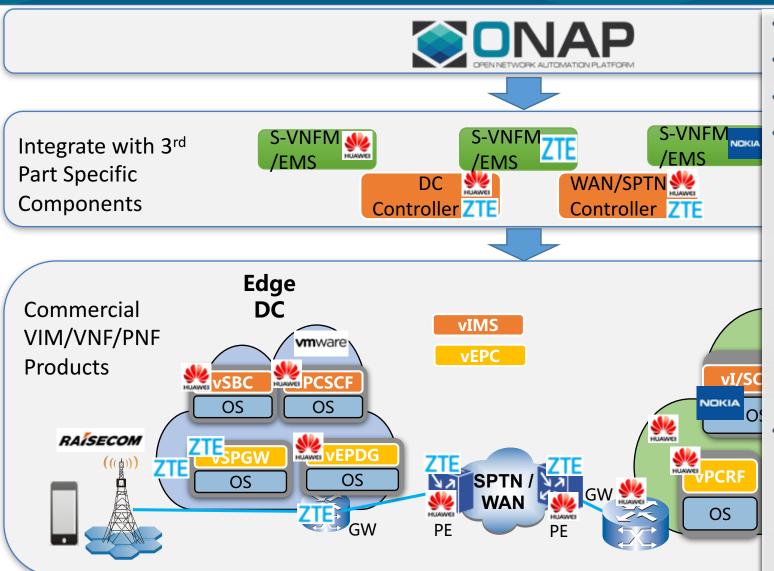

- Remotely access: done
- All hardware needed by VolTE case: on-site
- Re-adjust network topology: done
- Software deployment:
  - TIC Core (complain with Mitaka): done
  - TIC Edge (VIO 4.0 (complain with Ocata): done
  - ONAP deployment environment (WindRiver R4 compliant with Ocata, the same with Developer lab sponsored by Intel & WindRiver): done
  - All S-VNFMs from Huawei, Nokia, and ZTE are ready
  - All VNFs located in TIC core from HUAWEI/NOKIA/ZTE are successfully deployed manually, integration test with WindRiver Cloud is done
  - The VNFs, located in TIC Edge, integrate with VIO in TIC Edge is in process
- Next Step(High Level) :
  - Debug/configure IMS/EPC service, make a VoLTE call successfully
  - Debug SDN overlay/underlay solution manually
  - Deploy ONAP release candidate version to do the E2E integration test: targeting starts at 10/12/2017

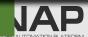

#### **VoLTE Test Cases Draft**

| Category                             | Test Cases                                                                                                    |
|--------------------------------------|----------------------------------------------------------------------------------------------------|
| External System Registration         | V00001~V00006: to register VIM, SDN Controllers, SVNFM, EMS                                                                                                    |
| VNF Onboarding and Service Creation  | V00007: VNFs onboarding V00008~V00010: vEPC, vIMS, WAN underlay and overlay service creation V00011: E2E VoLTE service creation V00012: Closed loop configuration by CLAMP |
| Service Instantiation and Monitoring | V00013: VoLTE service instantiation<br>V00014: System performance and alarm monitoring                                                                                     |
| Data Collection and Closed Loop      | V00015: Auto-healing                                                                                                    |
| Service Termination                  | V00016: Service termination                                                                                                    |

Please give feedback: https://wiki.onap.org/pages/viewpage.action?pageId=11928104

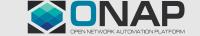

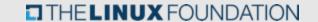

#### ONAP Related VolTE Use Case

#### Projects Used by VolTE Use Case ✓ SDNC √ SDC ✓ Usecase UI √ VFC ✓ CLAMP √ Holmes ✓ A&AI ✓ DMaaP √ SO **✓** ESR **✓** DCAE ✓ MSB ✓ Policy ✓ VNF SDK ✓ MultiVIM

Other Assets for VolTE ☐ Vendor VNF package (risk) ☐ SO workflow ☐ WAN underlay and overlay templates ☐ SDNC YANG and DG ☐ Holmes correlation rules Closed loop policy

- o Integration between Holmes/DCAE/AAI, Integration between SDNC/SDN controller
- We need SDC finish its development before we can try vendor's VNF template.
- More details: https://wiki.onap.org/display/DW/VoLTE+Use+Case+Development+Tasks

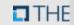

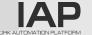

- Integration Testing and Status
  - Unit Testing (UT)
  - Continuous System Integration Testing (CSIT)
  - Integration Lab Testing
    - How do we track the test issues
    - The Latest Status
    - How to Use Integration Lab for Pair / Integration Testing Proposal
  - End to End lab deployment status overview
    - vCPE
    - Volte
- Integration Testing Practice and Results from Orange Open Lab
- Integration Deployment with Heat Template
  - Assets Requirement and Deployment topology,
  - A Quick Overview of How to Use Heat Template to Deploy ONAP in Integration Lab
- Needs

# Integration: Feedbacks from Orange tests

- Internal lab platform based on Newton OpenStack solution
  - HP hardware
  - No controller
  - Based on OPNFV Installer

- Manually launch Heat Template on a (daily) basis
  - Platform constraints also used for other projects

#### Heat installation feedback

- Heat template: OK
  - No more Rackspace constraints
- Very easy to launch…
  - Just adapt environment variables => 10 minutes
  - openstack stack create -e onap\_openstack.env -t onap\_openstack.yaml ONAP
- Use a small script to clean DCAE artifacts (VM, keys, networks...)
- Launch manually robot health check after ~ one hour

#### Error detection

- Launch manually robot health check after one hour
  - Not always Green!
- Analysis
  - OpenStack VM logs (cloud-init)
  - Docker container logs in VM
- Detected some errors
  - Code bug in the components
  - Docker tags images
  - Shared with the community (with the PTL)
- Not a Heat template problem!
  - Most of problem comes from component code error
- Perfect to better understand the code!

### Components API tests

- API tests on various components
  - SDC
  - AAI
  - SO
  - APPC
- To test API, check the documentation
- No yet automated

#### Towards full automation

- Leveraging OpenLab platform
  - Using OPNFV X-CI Installer
- Objective:
  - Automatically launch ONAP installation + tests
  - Test internally and then to be included in the ONAP Jenkins
  - Detect problems as fast as possible to get a R1 "working"

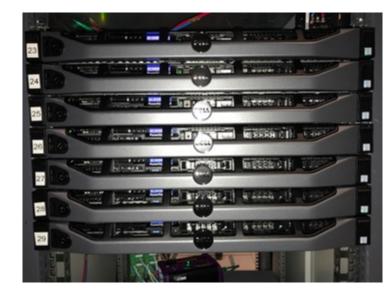

- How ?
  - Ansible playbook to both launch OpenStack Heat (or OOM ?) + Robot Docker container
- When?
  - This week

#### **OPNFV** Existing CI Pipeline

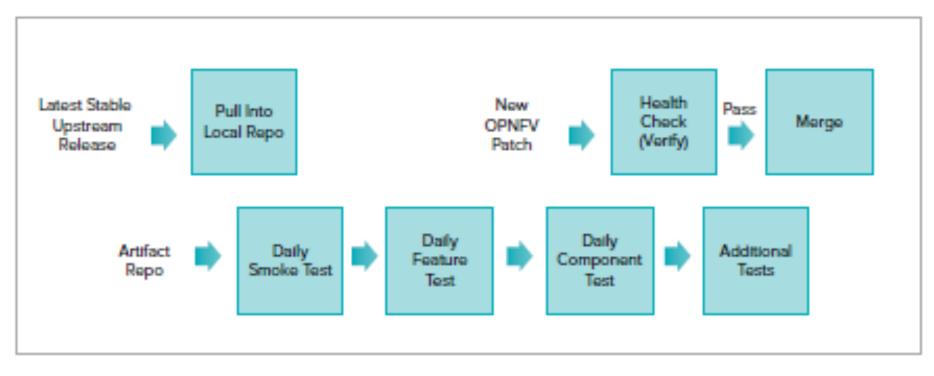

Simplified View of the OPNFV CI Pipeline

https://www.opnfv.org/wp-content/uploads/sites/12/2017/08/OPNFV\_SolutionBrief\_XCI\_080617.pdf

### **OPNFV XCI Objective**

The XCI initiative integrates the latest from all supported branches of select upstream projects on a periodic basis instead of waiting for a major release. The initiative will start with regular integration of OpenStack, OpenDaylight¹ (ODL) SDN controller and the FD.io virtual switch. The below diagram shows how this works:

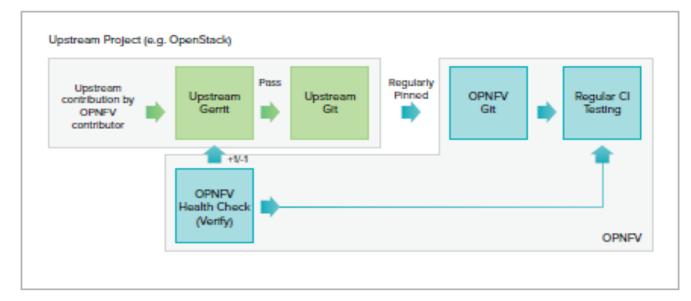

XCI Integration Tasks

#### Lessons Learnt

- Community
  - Some minor corrections can take time to be merged => review process to be improved with more reviewers
- E2E integration is key
  - Detect tests are key to detect side-effects
  - Concentrate on ONAP components installation
- Need to get a "stable version"

- Integration Testing and Status
  - Unit Testing (UT)
  - Continuous System Integration Testing (CSIT)
  - Integration Lab Testing
    - How do we track the test issues
    - The Latest Status
    - How to Use Integration Lab for Pair / Integration Testing Proposal
  - End to End lab deployment status overview
    - vCPE
    - Volte
- Integration Testing Practice and Results from Orange Open Lab
- Integration Deployment with Heat Template
  - Assets Requirement and Deployment topology
  - A Quick Overview of How to Use Heat Template to Deploy ONAP in Integration Lab
- Needs

# Deployment Topology with Heat Template

• The Heat template creates one VM per component for components

from OpenECOMP seed code

- The OPEN-O VM contains:
  - MSB
  - Multi-VIM
  - VNFSDK
  - VF-C
  - UUI

Robot is used for testing

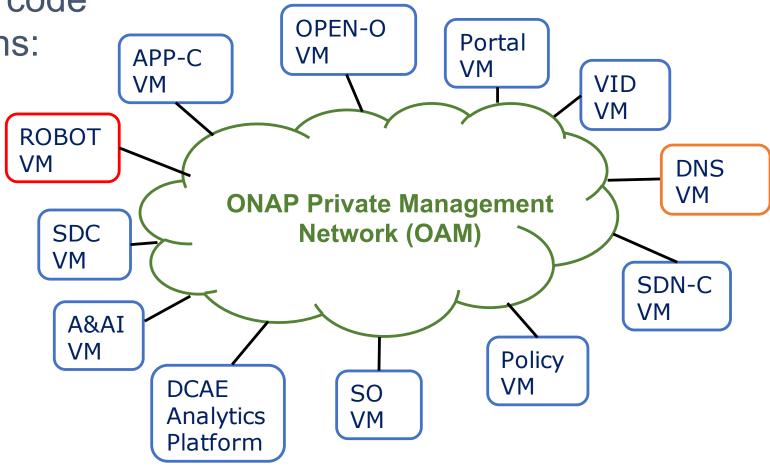

# Resource Requirements

| Nr.   | VM                            | FLAVOR  | CPU   | RAM (GB) | DISK (GB) |
|-------|-------------------------------|---------|-------|----------|-----------|
| 1     | dns                           | SMALL   | 1     | 2        | 20        |
| 2     | aai (2 VMs)                   | XLARGE  | 8 x 2 | 16 x 2   | 160 x 2   |
| 3     | so                            | LARGE   | 4     | 8        | 80        |
| 4     | mrouter                       | LARGE   | 4     | 8        | 80        |
| 5     | robot                         | SMALL   | 1     | 2        | 20        |
| 6     | vid                           | MEDIUM  | 2     | 4        | 40        |
| 7     | sdnc                          | LARGE   | 4     | 8        | 80        |
| 8     | sdc                           | XLARGE  | 8     | 16       | 160       |
| 9     | portal                        | LARGE   | 4     | 8        | 80        |
| 10    | dcae_c                        | MEDIUM  | 2     | 4        | 40        |
| 11    | policy                        | XLARGE  | 8     | 16       | 160       |
| 12    | аррс                          | LARGE   | 4     | 8        | 80        |
| 13    | open-o                        | XXLARGE | 12    | 64       | 80        |
| Total | 14 (exclude dcae's extra VMs) |         | 70    | 180      | 1240      |

NOTE: It uses standard OpenStack flavors. It is possible to create custom flavors that require less resources, CPU, RAM and Disk. (Targeting for post Amsterdam)

- Integration Testing and Status
  - Unit Testing (UT)
  - Continuous System Integration Testing (CSIT)
  - Integration Lab Testing
    - How do we track the test issues
    - The Latest Status
    - How to Use Integration Lab for Pair / Integration Testing Proposal
  - End to End lab deployment status overview
    - vCPE
    - Volte
- Integration Testing Practice and Results from Orange Open Lab
- Integration Deployment with Heat Template
  - Assets Requirement and Deployment topology,
  - A Quick Overview of How to Use Heat Template to Deploy ONAP in Integration Lab
- Needs

#### Preparing ONAP Heat Template

#### Wiki Instruction to install ONAP HEAT:

https://wiki.onap.org/display/DW/ONAP+Installation+in+Vanilla+OpenStack

- > source v2\_ONAP-openrc.sh
- > git clone http://gerrit.onap.org/r/demo
- > vi demo/heat/ONAP/onap\_openstack\_float.env

#### **HEAT Environment File**

parameters: \*\*\*\*\*\*\*\*\*\*\*\*\*\*\*\*\*\*\*\*\*\*\*\*\*\*\*\*\*\*\*\*\*\* # Parameters used across all ONAP components \*\*\*\*\*\*\*\*\*\*\*\*\*\*\*\*\*\*\*\*\*\*\*\*\*\*\*\*\*\*\*\*\*\* public\_net\_id: d18c6fe9-5108-4d5f-a8bb-33861b95f38e From Openstack console -> Network -> Networks public\_subnet\_id: f9b30be1-83ac-473a-a943-5273200610ed router\_gateway\_ip: 172.21.5.79 ubuntu\_1404\_image: ubuntu\_14.04\_password From Openstack console -> Compute > Images ubuntu\_1604\_image: ubuntu\_16.04\_netplugd\_password flavor\_small: m1.small flavor\_medium: m1.medium From Openstack console -> System -> Flavors flavor\_large: m1.large flavor\_xlarge: m1.large flavor\_xxlarge: m1.xlarge vm\_base\_name: vm1 key\_name: onap\_key From Openstack console -> Access & Security pub\_key: ssh-rsa AAAAB3NzaC1yc2EAAAADAQABAAABAQDHQhH2sCpd7vkaf+HurxP8kwQ+fkTlyKybZ0rUIbGjAB UrNUJSOR6EYZXxpKhRdbeiizysdgfHhWSNZK39qsxTgYs2RkPbXiNbZ6P2tVZb7AE<mark>5</mark>+rznk92eWxTv36t67MNHrI+uYyD pn2Rdv8Ee80wbq/Wj0FhTcNlrio5d6yc4lk0nxSDtVkdXz2PueSZgodDWRTghW4mt0F58y7CQHKL0w7IBVCNBmk4U8MUE -> Key Pairs OycwE6ChunF3mF1HpHvaGWsMHb5cBPZe5IKcB6Mh7u+9zPKW+wYgYBvnJ40LvDiSoqPpiaEbs0ioPp/SHLwsv3hMgfpI0 2GHe0mEMLHuScFtp2jP Generated-by-Nova openstack\_tenant\_id: From Openstack console -> Identity -> Projects & Users openstack\_username: openstack\_api\_key: horizon\_url: http://172.21.5.4 From Openstack console -> Compute keystone\_url: http://172.21.5.4:5000/v2.0 -> Access & Security -> API Access dns\_list: 8.8.8.8 external dns: 8.8.8.8 oam\_network\_cidr: 10.0.0.0/16 ### Floating IP addresses ### aai1\_float\_ip: 172.21.5.64 aai2\_float\_ip: 172.21.5.61 From Openstack console -> Compute appc\_float\_ip: 172.21.5.22 dcae\_float\_ip: 172.21.5.23 dcae\_coll\_float\_ip: 172.21.5.98 -> Access & Security -> Floating IPs, find dcae\_db\_float\_ip: 172.21.5.80 dcae\_hdp1\_float\_ip: 172.21.5.81 dcae\_hdp2\_float\_ip: 172.21.5.82 IPs that are in public net and are not being dcae\_hdp3\_float\_ip: 172.21.5.83 dns\_float\_ip: 172.21.5.25 so\_float\_ip: 172.21.5.34 Used. Ping those IPs to make sure no one is using the IP mr\_float\_ip: 172.21.5.27 policy\_float\_ip: 172.21.5.28 portal\_float\_ip: 172.21.5.29 robot\_float\_ip: 172.21.5.62 sdc\_float\_ip: 172.21.5.36 sdnc\_float\_ip: 172.21.5.63

vid\_float\_ip: 172.21.5.52 clamp\_float\_ip: 172.21.5.53

#### **ONAP Installation - Stack Creation**

- The ONAP stack is created via the OpenStack CLI tools installed before
  - openstack stack create -t onap\_openstack.yaml -e onap openstack.env ONAP
- There are three different templates:
  - onap\_openstack.yaml: uses floating IPs, assigned by OpenStack
  - onap\_openstack\_float.yaml: uses floating IPs, the user decide the IP of each VM (requires OpenStack admin permissions)
  - onap\_openstack\_nofloat.yaml: no floating IP is specified, each VM has two vNICs (one public IP assigned by OpenStack and one private IP)
- The user is free to choose the template that they prefer

#### Post Installation

- SSH access to a VM:
  - -ssh -i private\_key root@IP\_ADDR
- List all containers
  - -docker ps -a
- Print container logs
  - docker logs <container ID>
- Access a container
  - docker exec -it <container ID>
     /bin/bash

|    | Name 🔺             | Tags | IP Address      | Monitoring |
|----|--------------------|------|-----------------|------------|
| ₽  | vm1-aai            |      | 104.239.249.72  | •          |
| ₩  | vm1-appc           |      | 162.242.218.203 |            |
| ₽  | vm1-dcae-controlle | r    | 146.20.110.39   |            |
| ÷  | vm1-dns-server     |      | 104.130.170.150 |            |
| ¢  | vm1-message-rout   | er   | 162.209.124.181 |            |
| ¢. | vm1-mso            |      | 104.130.170.156 | •          |
| ₽  | vm1-policy         |      | 104.239.249.17  | •          |
| ¢  | vm1-portal         |      | 104.130.31.25   |            |
| ¢  | vm1-robot          |      | 104.130.170.237 |            |
| ₩  | vm1-sdc            |      | 104.239.249.15  |            |
| ₽  | vm1-sdnc           |      | 104.130.170.232 |            |
| ¢  | vm1-vid            |      | 104.130.170.142 |            |
| ¢  | zldciad4vicdap00   |      | 104.239.168.61  |            |
| ₽  | zldciad4vicdap01   |      | 162.242.235.70  |            |
| ₽  | zldciad4vicdap02   | DCAE | 104.130.239.90  |            |
| ¢  | zldciad4vicoll00   |      | 146.20.110.155  |            |
| ¢  | zldciad4vipstg00   |      | 146.20.110.226  |            |

#### **ONAP Health Check**

 To assess the health status of the ONAP platform, the user can login to the Robot VM and run health checks against all components

- -ssh -i private key root@ROBOT IP
- -cd /opt
- -./ete.sh health
- Output of health check available at

/opt/eteshare/logs/ETE X

| OpenECOMP ETE.Robot.Testsuites.Health-Check :: Testing ecomp componen                                                                         |      |     |       |
|----------------------------------------------------------------------------------------------------|------|-----|-------|
| Basic DCAE Health Check                                                                                                    |      | PAS |       |
| Basic SDNGC Health Check<br>100 != 200                                                                                                    |      | FAI | L     |
| Basic A&AI Health Check                                                                                                    |      | PAS | S     |
| Basic Policy Health Check                                                                                                    |      | PAS | S     |
| Basic MSO Health Check<br>603 != 200                                                                                                    | 1    | FAI | L     |
| Basic ASDC Health Check                                                                                                    |      | PAS | S     |
| Basic APPC Health Check<br>601 != 200                                                                                                    |      | FAI | L     |
| Basic Portal Health Check                                                                                                    |      | PAS | S     |
| Basic Message Router Health Check                                                                                                    |      | PAS | S     |
| Basic VID Health Check                                                                                                    |      | PAS | S     |
| OpenECOMP ETE.Robot.Testsuites.Health—Check :: Testing ecomp compo  10 critical tests, 7 passed, 3 failed  10 tests total, 7 passed, 3 failed | I    | FAI | L     |
| OpenECOMP ETE.Robot.Testsuites<br>L0 critical tests, 7 passed, 3 failed<br>L0 tests total, 7 passed, 3 failed                                 | ī    | FAI | L     |
| OpenECOMP ETE.Robot<br>0 critical tests, 7 passed, 3 failed<br>0 tests total, 7 passed, 3 failed                                              | <br> | FAI | <br>L |
| DenECOMP ETE  Official tests, 7 passed, 3 failed  Official tests, 7 passed, 3 failed  Official tests, 7 passed, 3 failed                      |      | FAI | <br>L |

#### Frequently Asked Questions From Developers

- How to install only my own components?
  - Go to delete the definition of the rest from the heat template
- How my daily deployment experience like?
  - You just need to run ??\_vm\_init.sh, which automatically pull the necessary new docker/resources images from nexus server

- Integration Testing and Status
  - Unit Testing (UT)
  - Continuous System Integration Testing (CSIT)
  - Integration Lab Testing
    - How do we track the test issues
    - The Latest Status
    - How to Use Integration Lab for Pair / Integration Testing Proposal
  - End to End lab deployment status overview
    - vCPE
    - Volte
- Integration Testing Practice and Results from Orange Open Lab
- Integration Deployment with Heat Template
  - Assets Requirement and Deployment topology,
  - A Quick Overview of How to Use Heat Template to Deploy ONAP in Integration Lab
- Needs

#### Needs

- Integration, Integration
  - Please start the integration testing as earlier as possible
  - Leverage the Integration Lab, right now we only use very little of it
  - Planning to have an Integration day each week, Friday? (10/6/2017)
    - IRC channel
    - Zoom bridge
    - On site (?)
      - California
      - New Jersey
  - Could we have an Integration testing session this Thursday afternoon?
- Please response to those issues "blocking" integration as soon as possible
  - https://wiki.onap.org/display/DW/Integration+Test+Blocking+Issues
  - If we don't see those jira tickets been handled, someone from Integration team will contact you, please don't get annoyed. ☺

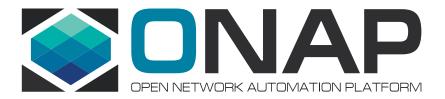

# Merci